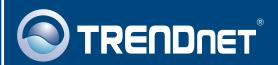

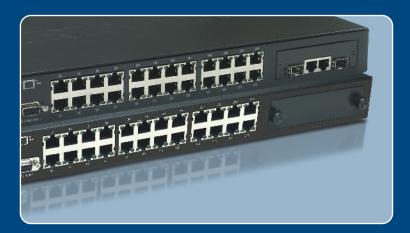

**Quick Installation Guide** 

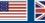

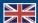

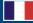

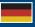

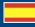

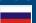

TEG-S2400i TEG-S2600i

# **Table of Contents**

| English             | • |
|---------------------|---|
| 1. Before You Start | , |
| 2. How to Connect   |   |
| 3. Using the Switch | 3 |
| Troubleshooting     | E |

### 1. Before You Start

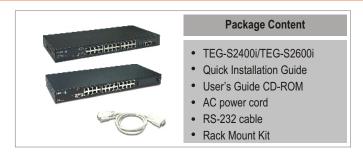

## **Application**

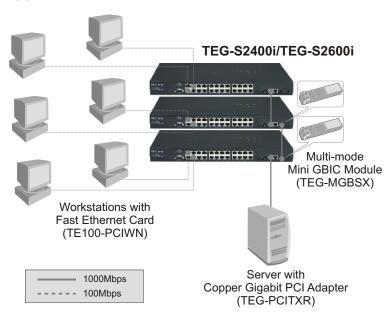

### 2. How to Connect

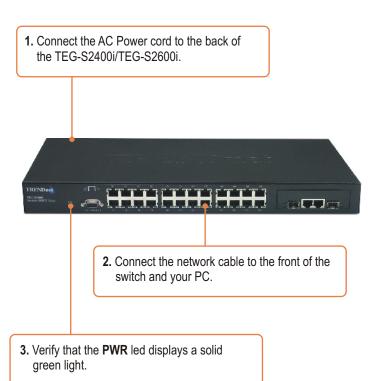

# 3. Using the Switch

1. Go to Start > Settings > Control Panel.

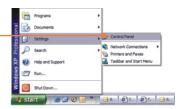

2. Double-Click the **Network** Connection Icon.

Control Panel

De Edit Yee Piporeta Josh Job

Seach Pales

Factor Piporeta

Accessibility Add Hardware

Accessibility Add Hardware

Accessibility Add Hardware

Accessibility Add Hardware

Accessibility Add Hardware

Accessibility Add Hardware

Accessibility Add Hardware

Accessibility Add Hardware

Accessibility Add Hardware

Accessibility Add Hardware

Accessibility Add Hardware

Accessibility Add Hardware

Accessibility Add Hardware

Accessibility Add Hardware

Accessibility Add Hardware

Accessibility Add Hardware

Accessibility Add Hardware

Accessibility Add Hardware

Accessibility Add Hardware

Accessibility Add Hardware

Accessibility Add Hardware

Accessibility Add Hardware

Accessibility Add Hardware

Accessibility Add Hardware

Accessibility Add Hardware

Accessibility Add Hardware

Accessibility Add Hardware

Accessibility Add Hardware

Accessibility Add Hardware

Accessibility Add Hardware

Accessibility Add Hardware

Accessibility Add Hardware

Accessibility Add Hardware

Accessibility Add Hardware

Accessibility Add Hardware

Accessibility Add Hardware

Accessibility Add Hardware

Accessibility Add Hardware

Accessibility Add Hardware

Accessibility Add Hardware

Accessibility Add Hardware

Accessibility Add Hardware

Accessibility Add Hardware

Accessibility Add Hardware

Accessibility Add Hardware

Accessibility Add Hardware

Accessibility Add Hardware

Accessibility Add Hardware

Accessibility Add Hardware

Accessibility Add Hardware

Accessibility Add Hardware

Accessibility Add Hardware

Accessibility Add Hardware

Accessibility Add Hardware

Accessibility Add Hardware

Accessibility Add Hardware

Accessibility Add Hardware

Accessibility Add Hardware

Accessibility Add Hardware

Accessibility Add Hardware

Accessibility Add Hardware

Accessibility Add Hardware

Accessibility Add Hardware

Accessibility Add Hardware

Accessibility Add Hardware

Accessibility Add Hardware

Accessibility Add Hardware

Accessibility Add Hardware

Accessibility Add Hardware

Accessibility Add Hardware

Accessibil

Right-Click Local Area Connection, and select Properties.

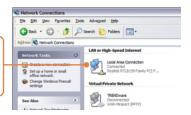

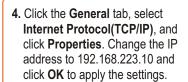

5. Open your web browser, type http://192.168.223.100, and press Enter.

6. User Name: admin Password: 123

**7.** Select the appropriate option to configure the SNMP switch.

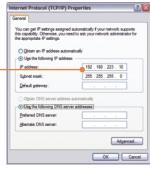

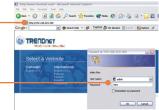

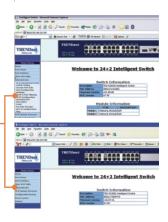

## Your installation is now complete.

Note: For more detail on advanced features, please consult the User's Guide.

# **Troubleshooting**

- Q1. How come I cannot see any light from any of my LED's?
  - **A1.** Your TEG-S2400i/TEG-S2600i is not getting any power. Make sure that your surge protector or your outlet is getting power and make sure that the AC Power cord is properly connected to your switch.
- Q2. After connecting several workstations to the switch, I have all workstations communicating with the server, but I cannot access the switch's web configuration utility. What should I do?
  - **A2.** Please change your switch's IP address to match the network segment of your workstations. For configuring your switch's IP address, please consult the User's Guide.
- Q3. I have connected several workstations into the switch, but one workstation does not connect to the network. The LEDs on one of the ports remain unlit, while the rest of the ports have blinking LEDS. What do I do?
  - **A3.** You either have a faulty network card or a faulty network patch cable. Make sure that your network card and network cable are functional.

If you have any questions regarding your switch please contact TRENDnet Technical Support Department.

### **Limited Warranty**

TRENDnet warrants its products against defects in material and workmanship, under normal use and service, for the following lengths of time from the date of purchase.

### TEG-S2400i/TEG-S2600i - 5-Year Warranty

If a product does not operate as warranted above during the applicable warranty period, TRENDnet shall, at its option and expense, repair the defective product or deliver to customer an equivalent product to replace the defective item. All products that are replaced will become the property of TRENDnet. Replacement products may be new or reconditioned.

TRENDnet shall not be responsible for any software, firmware, information, or memory data of customer contained in, stored on, or integrated with any products returned to TRENDnet pursuant to any warranty.

There are no user serviceable parts inside the product. Do not remove or attempt to service the product through any unauthorized service center. This warranty is voided if (i) the product has been modified or repaired by any unauthorized service center, (ii) the product was subject to accident, abuse, or improper use (iii) the product was subject to conditions more severe than those specified in the manual.

Warranty service may be obtained by contacting TRENDnet office within the applicable warranty period for a Return Material Authorization (RMA) number, accompanied by a copy of the dated proof of the purchase. Products returned to TRENDnet must be preauthorized by TRENDnet with RMA number marked on the outside of the package, and sent prepaid, insured and packaged appropriately for safe shipment.

WARRANTIES EXCLUSIVE: IF THE TRENDNET PRODUCT DOES NOT OPERATE AS WARRANTED ABOVE, THE CUSTOMER'S SOLE REMEDY SHALL BE, AT TRENDNET'S OPTION, REPAIR OR REPLACEMENT. THE FOREGOING WARRANTIES AND REMEDIES ARE EXCLUSIVE AND ARE IN LIEU OF ALL OTHER WARRANTIES, EXPRESSED OR IMPLIED, EITHER IN FACT OR BY OPERATION OF LAW, STATUTORY OR OTHERWISE, INCLUDING WARRANTIES OF MERCHANTABILITY AND FITNESS FOR A PARTICULAR PURPOSE. TRENDNET NEITHER ASSUMES NOR AUTHORIZES ANY OTHER PERSON TO ASSUME FOR IT ANY OTHER LIABILITY IN CONNECTION WITH THE SALE, INSTALLATION, MAINTENANCE OR USE OF TRENDNET'S PRODUCTS.

TRENDNET SHALL NOT BE LIABLE UNDER THIS WARRANTY IF ITS TESTING AND EXAMINATION DISCLOSE THAT THE ALLEGED DEFECT IN THE PRODUCT DOES NOT EXIST OR WAS CAUSED BY CUSTOMER'S OR ANY THIRD PERSON'S MISUSE, NEGLECT, IMPROPER INSTALLATION OR TESTING, UNAUTHORIZED ATTEMPTS TO REPAIR OR MODIFY, OR ANY OTHER CAUSE BEYOND THE RANGE OF THE INTENDED USE, OR BY ACCIDENT, FIRE, LIGHTNING, OR OTHER HAZARD.

LIMITATION OF LIABILITY: TO THE FULL EXTENT ALLOWED BY LAW TRENDNET ALSO EXCLUDES FOR ITSELF AND ITS SUPPLIERS ANY LIABILITY, WHETHER BASED IN CONTRACT OR TORT (INCLUDING NEGLIGENCE), FOR INCIDENTAL, CONSEQUENTIAL, INDIRECT, SPECIAL, OR PUNITIVE DAMAGES OF ANY KIND, OR FOR LOSS OF REVENUE OR PROFITS, LOSS OF BUSINESS, LOSS OF INFORMATION OR DATE, OR OTHER FINANCIAL LOSS ARISING OUT OF OR IN CONNECTION WITH THE SALE, INSTALLATION, MAINTENANCE, USE, PERFORMANCE, FAILURE, OR INTERRUPTION OF THE POSSIBILITY OF SUCH DAMAGES, AND LIMITS ITS LIABILITY TO REPAIR, REPLACEMENT, OR REFUND OF THE PURCHASE PRICE PAID, AT TRENDNET'S OPTION. THIS DISCLAIMER OF LIABILITY FOR DAMAGES WILL NOT BE AFFECTED IF ANY REMEDY PROVIDED HEREIN SHALL FAIL OF ITS ESSENTIAL PURPOSE.

Governing Law: This Limited Warranty shall be governed by the laws of the state of California.

Note: AC/DC Power Adapter, Cooling Fan, and Power Supply carry 1-Year Warranty

### Certifications

This equipment has been tested and found to comply with FCC and CE Rules. Operation is subject to the following two conditions:

- (1) This device may not cause harmful interference.
- (2) This device must accept any interference received. Including interference that may cause undesired operation.

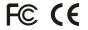

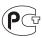

Waste electrical and electronic products must not be disposed of with household waste. Please recycle where facilities exist. Check with you Local Authority or Retailer for recycling advice.

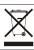

NOTE: THE MANUFACTURER IS NOT RESPONSIBLE FOR ANY RADIO OR TV INTERFERENCE CAUSED BY UNAUTHORIZED MODIFICATIONS TO THIS EQUIPMENT. SUCH MODIFICATIONS COULD VOID THE USER'S AUTHORITY TO OPERATE THE EQUIPMENT.

#### **ADVERTENCIA**

En todos nuestros equipos se mencionan claramente las caracteristicas del adaptador de alimentacón necesario para su funcionamiento. El uso de un adaptador distinto al mencionado puede producir daños fisicos y/o daños al equipo conectado. El adaptador de alimentación debe operar con voltaje y frecuencia de la energia electrica domiciliaria existente en el pais o zona de instalación.

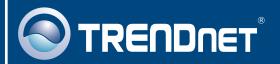

# TRENDnet Technical Support

US · Canada

Toll Free Telephone: 1(866) 845-3673

24/7 Tech Support

Europe (Germany • France • Italy • Spain • Switzerland • UK)

Toll Free Telephone: +00800 60 76 76 67

English/Espanol - 24/7

Francais/Deutsch - 11am-8pm, Monday - Friday MET

#### Worldwide

Telephone: +(31) (0) 20 504 05 35

English/Espanol - 24/7

Francais/Deutsch - 11am-8pm, Monday - Friday MET

## **Product Warranty Registration**

Please take a moment to register your product online. Go to TRENDnet's website at http://www.trendnet.com

## TRENDNET

20675 Manhattan Place Torrance, CA 90501 USA

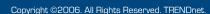